**Bibliothèque publique** d'information **Centre Pompidou** 

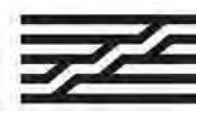

# **¿ Cómo acceder de forma remota a Skilleos?**

¿Quieres consultar varias centenas de cursos en línea desde tu smartphone, tu tableta o tu computadora ? ¡Siga la guía !

### **1. ¡Esperamos verle en la Bpi !**

Contacta a los bibliotecarios del área de Autoformación (Nivel 2) para consultar una computadora dedicada a los recursos de autoformación.

Ingresa "Skilleos" en el catálogo.

O ve a la sección Bpi en casa, en « Bpi digital ».

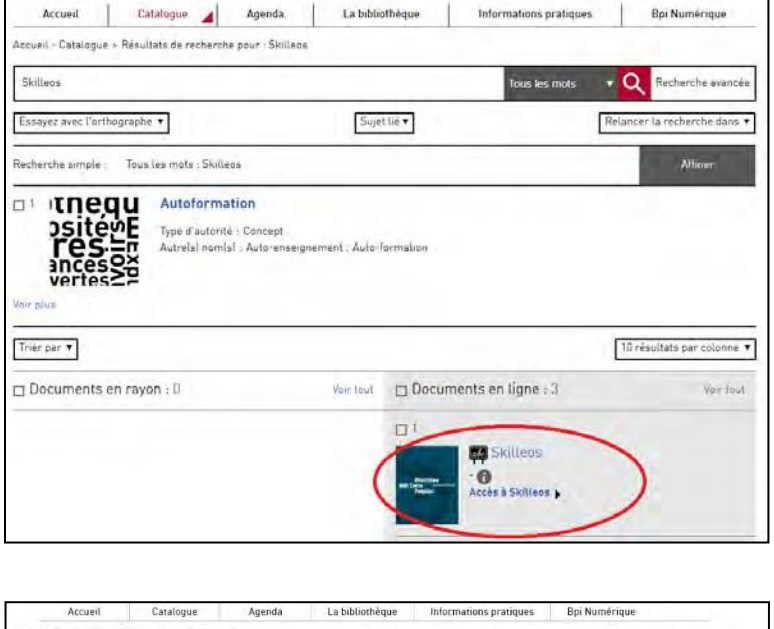

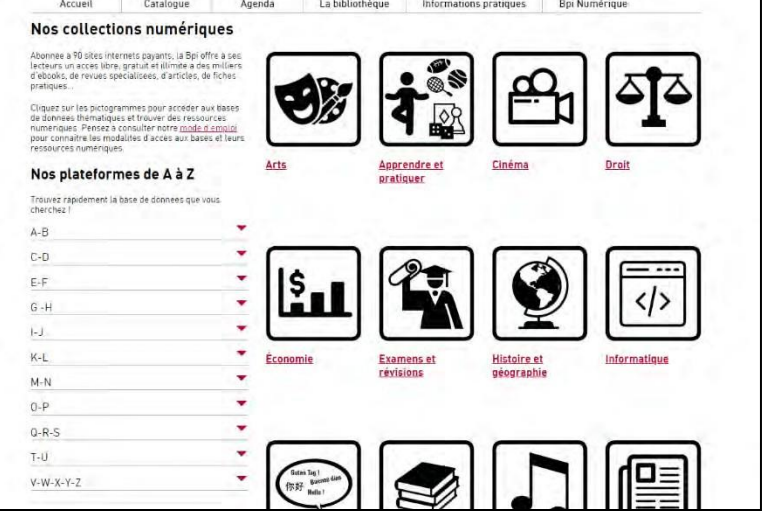

**Bibliothèque publique** d'information **Centre Pompidou** 

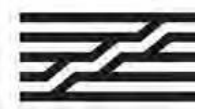

## **¿ Cómo acceder de forma remota a Skilleos?**

#### **2. Acceder a la plataforma**

Si deseas crear une cuenta personal, puedes, después de ingresar tu dirección de correo electrónico, completar este formulario con tu apellido, nombre y contraseña :

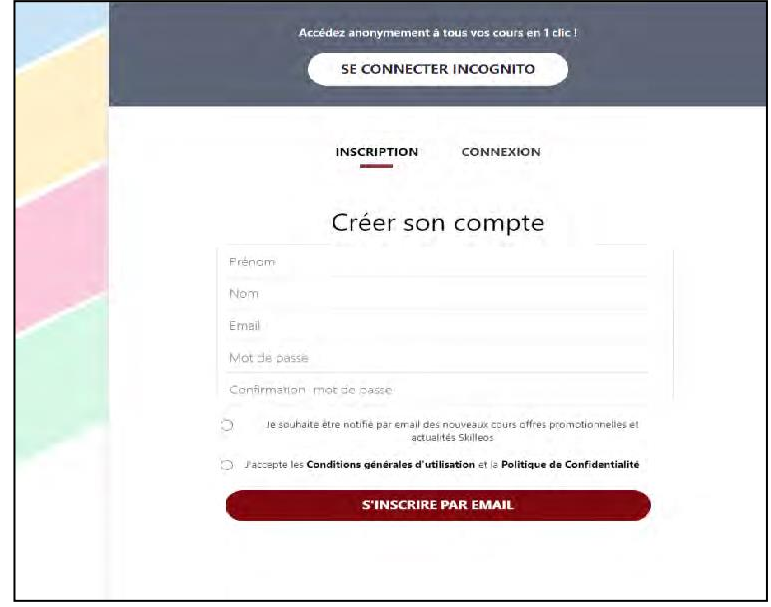

**Bibliothèque publique** d'information **Centre Pompidou** 

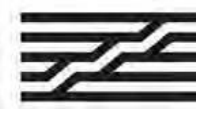

## **¿ Cómo acceder de forma remota a Skilleos?**

### **3. Descarga la aplicación**

Una vez que haya iniciado sesión, haga clic en « App mobile ».

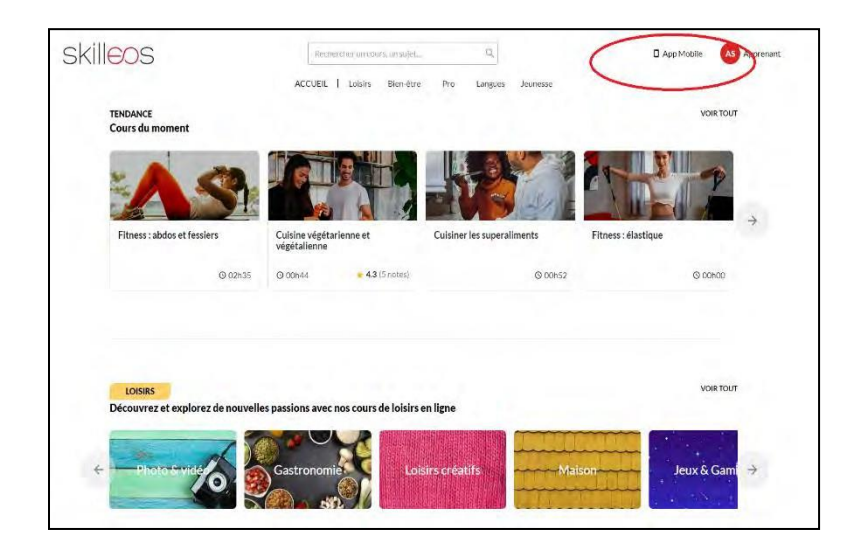

Con tu teléfono, escana el código QR que te permetiras descargar la aplicación. Tienes que escanear el código QR por segunda vez par conectarte automáticamente a la cuenta creada.

Así, tienes acceso remoto a la misma oferta que se ofrece en el Bpi, al espacio de autoformación.

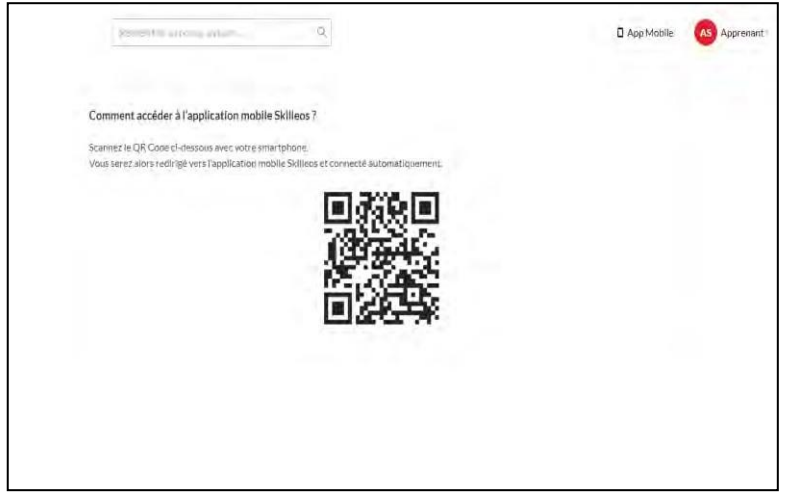